### Het gebruik van "Mijnsportvisserij.nl"

Aanmaak inlognaam

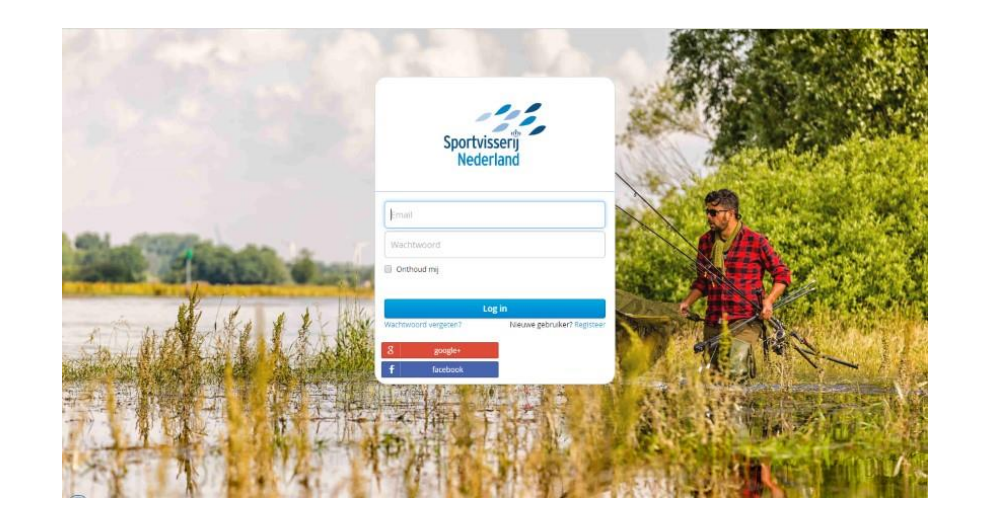

### Mogelijkheden om zelf mutaties online aan te brengen in gegevens.

- •Aanmaak van inlog-gegevens
- •Wijziging persoonlijke gegevens
- •Wijziging adresgegevens
- •Wijziging wachtwoord

# Aanmaak inloggegevens

- Ga na de webpagina: mijnsportvisserij.nl
- Klik bij nieuwe gebruiker op "registreer"

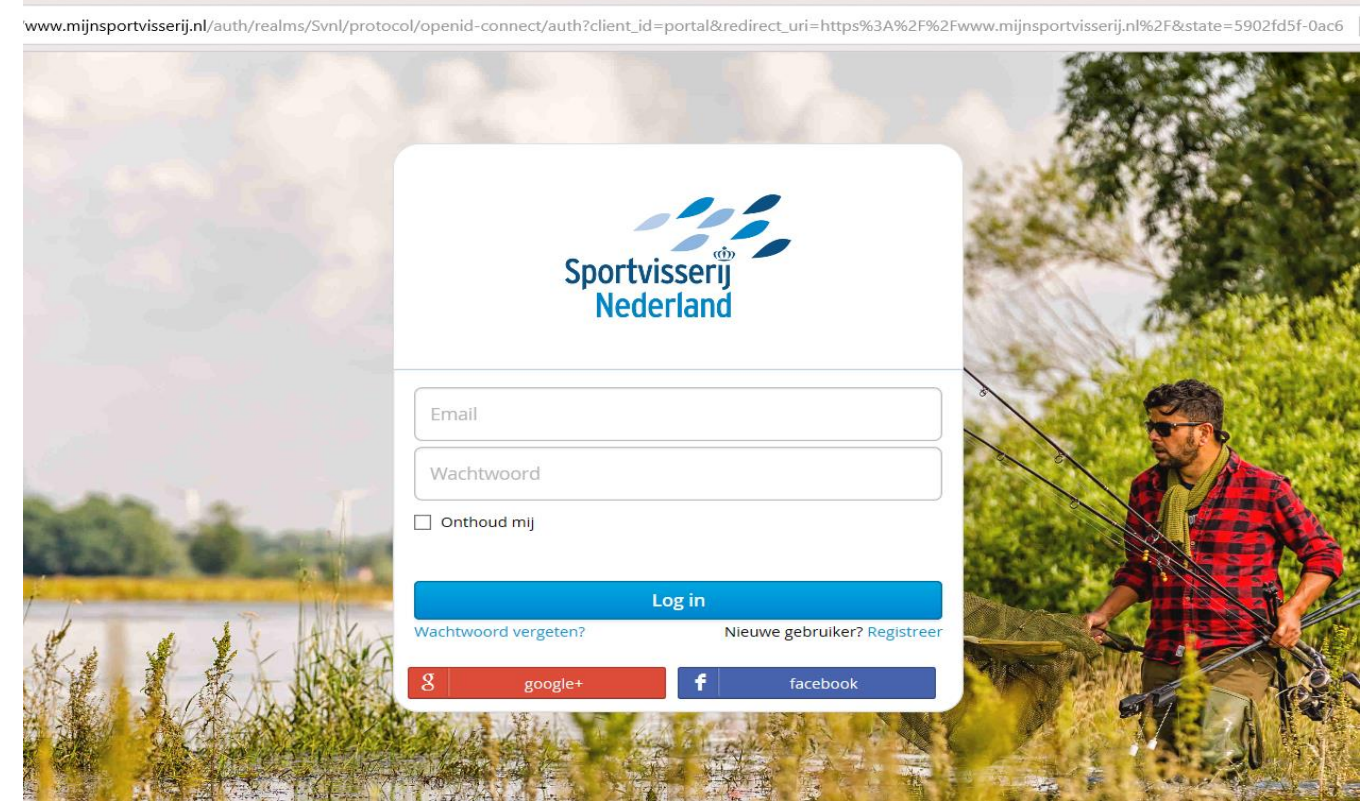

## Registratie

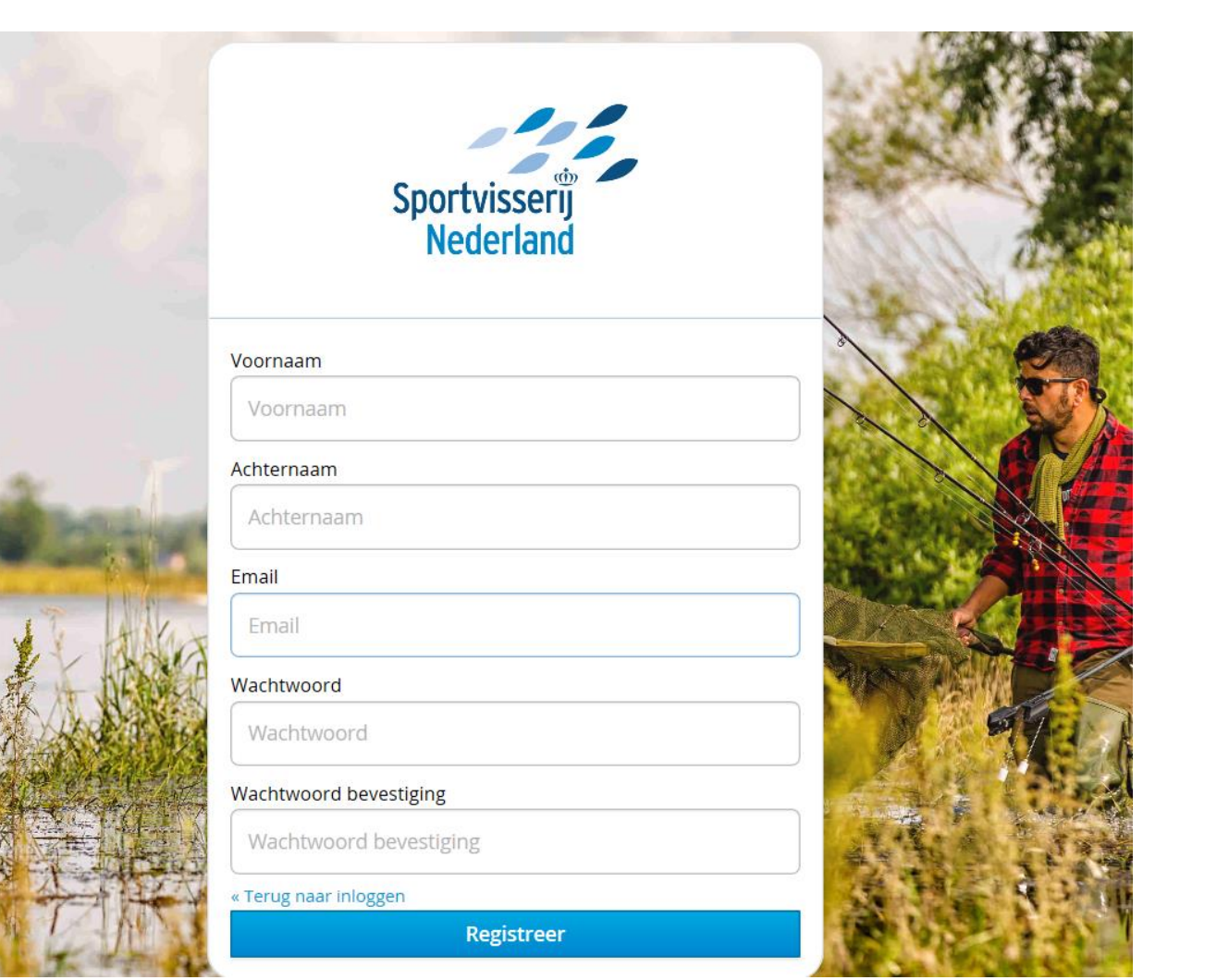

### Informatiescherm

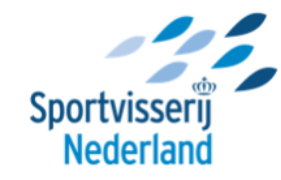

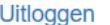

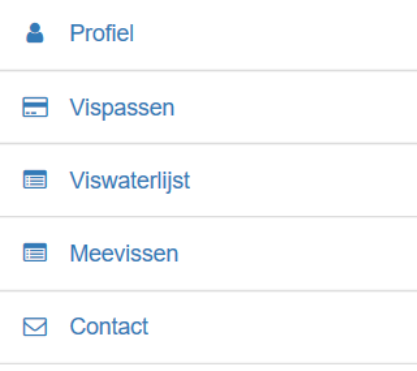

Welkom in de BETA-versie van 'MijnSportvisserij'. In deze omgeving kun je een aantal zaken snel en eenvoudig zelf regelen:

- De status van je VISpasbestelling bekijken
- Verhuizing doorgeven
- De MeeVIStoestemming bestellen
- Aangeven of je de Lijsten van viswateren digitaal of op papier wilt ontvangen.
- Je VISpas of toestemmingen opzeggen

#### Vragen en problemen

De 'MijnSportvisserij' omgeving is nog in ontwikkeling. De komende tijd zullen we nieuwe functionaliteiten toevoegen.

Het is mogelijk dat je problemen of foutmeldingen tegenkomt. We vragen je vriendelijk om deze zo uitgebreid mogelijk aan ons te melden, zodat we zaken kunnen verbeteren: Contact

Bekijk hier onze voorwaarden en ons privacy statement © Sportvisserij Nederland, Leyenseweg 115, 3721 BC Bilthoven Telefoon (0900) 202 53 58, KVK 40477955

# Profiel persoonlijke gegevens

Sportvisserij **Nederland** 

Uitloggen

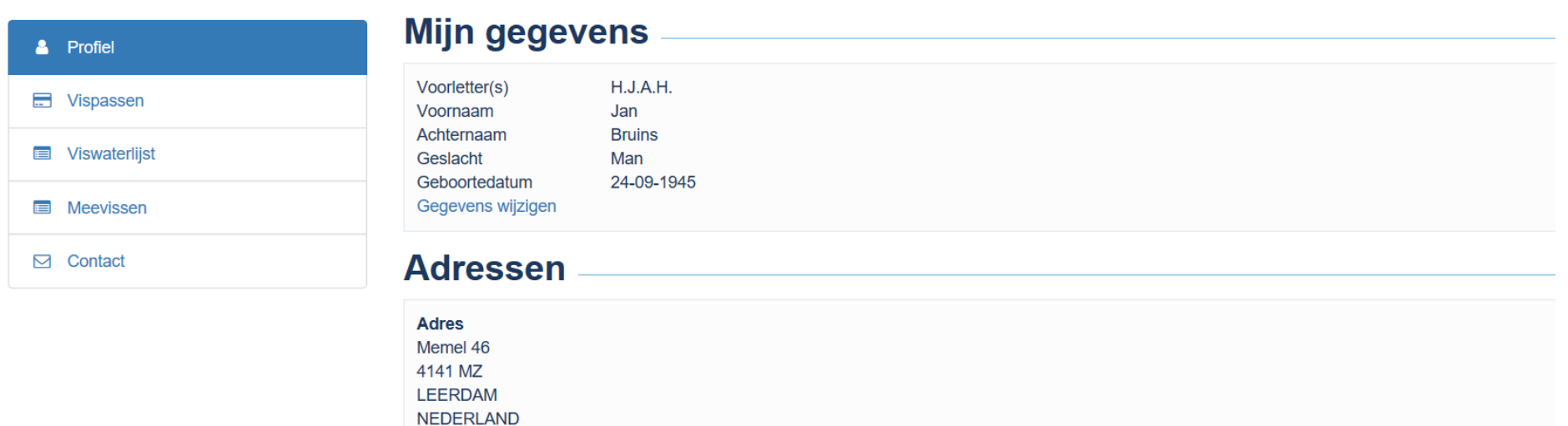

**Wijzig adres** 

### Sociale profielen koppelen

Je kunt ook inloggen met je Facebook of Google account. Klik op de knop om de account te koppelen.

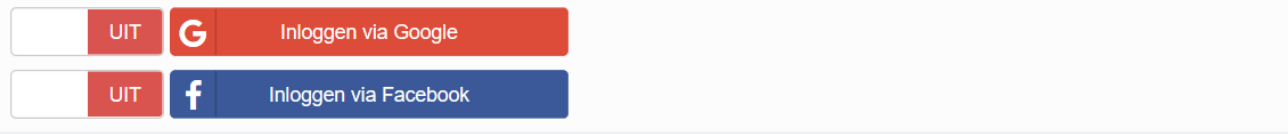

# Wijzigen wachtwoord

### **Wachtwoord wijzigen**

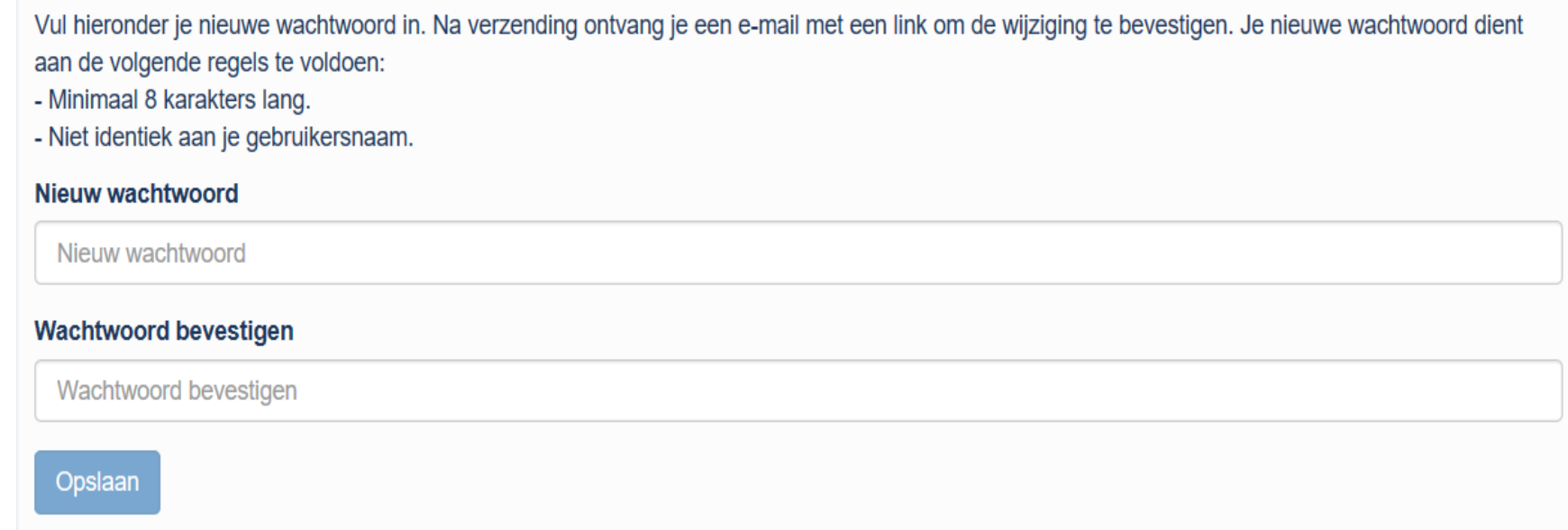

Bekijk hier onze voorwaarden en ons privacy statement © Sportvisserij Nederland, Leyenseweg 115, 3721 BC Bilthoven Telefoon (0900) 202 53 58, KVK 40477955

# Koppelen Vispassen

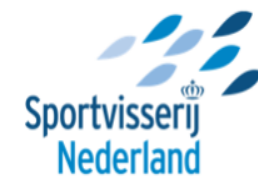

Uitloggen

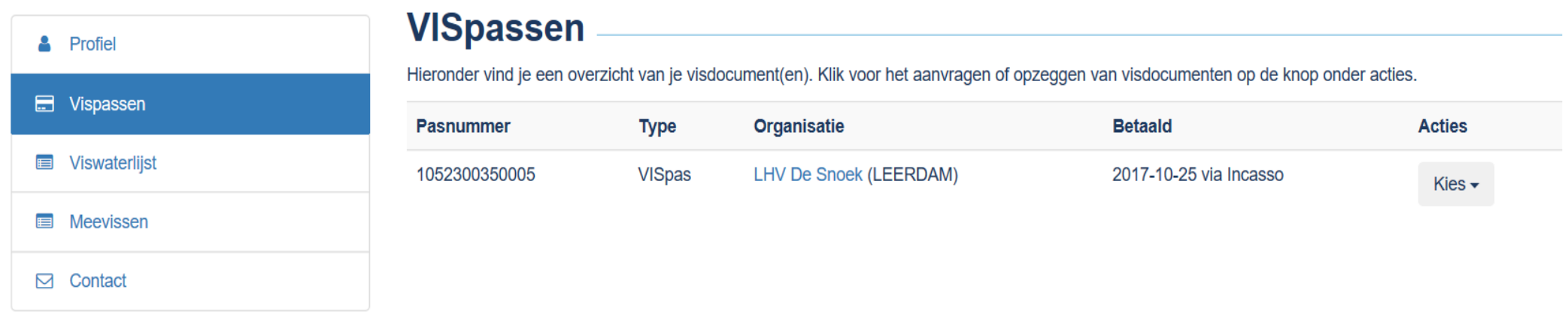

Bekijk hier onze voorwaarden en ons privacy statement © Sportvisserij Nederland, Leyenseweg 115, 3721 BC Bilthoven Telefoon (0900) 202 53 58, KVK 40477955

# Aanvragen Duplicaat

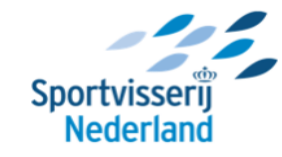

**Uitloggen** 

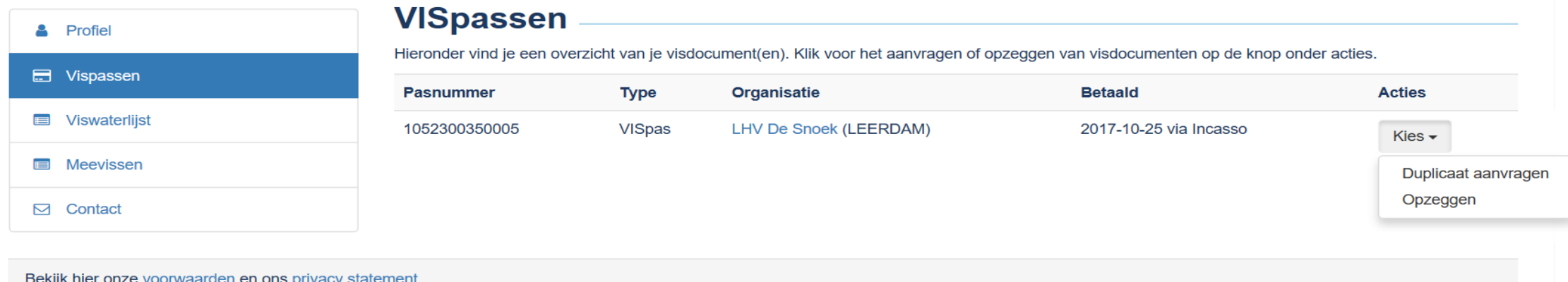

© Sportvisserij Nederland, Leyenseweg 115, 3721 BC Bilthoven Telefoon (0900) 202 53 58, KVK 40477955

 $x + y$ 

 $\mathbf{r}$ 

 $\blacksquare$ 

 $\bullet$  0 2

 $\leftarrow \rightarrow \circlearrowright$  $\Omega$ 

A https://www.mijnsportvisserij.nl/#/contact?requestDuplicateId=1052300350005

 $\Box$  $\times$  $\qquad \qquad -$ 

#### $\begin{matrix} \mathbb{Z} & \mathbb{R} \end{matrix}$ □☆ ☆  $\cdots$

 $\vee$ 

 $R^2 \sim 23.3-2018$ 

 $\Box$ 

**UILIOggen** 

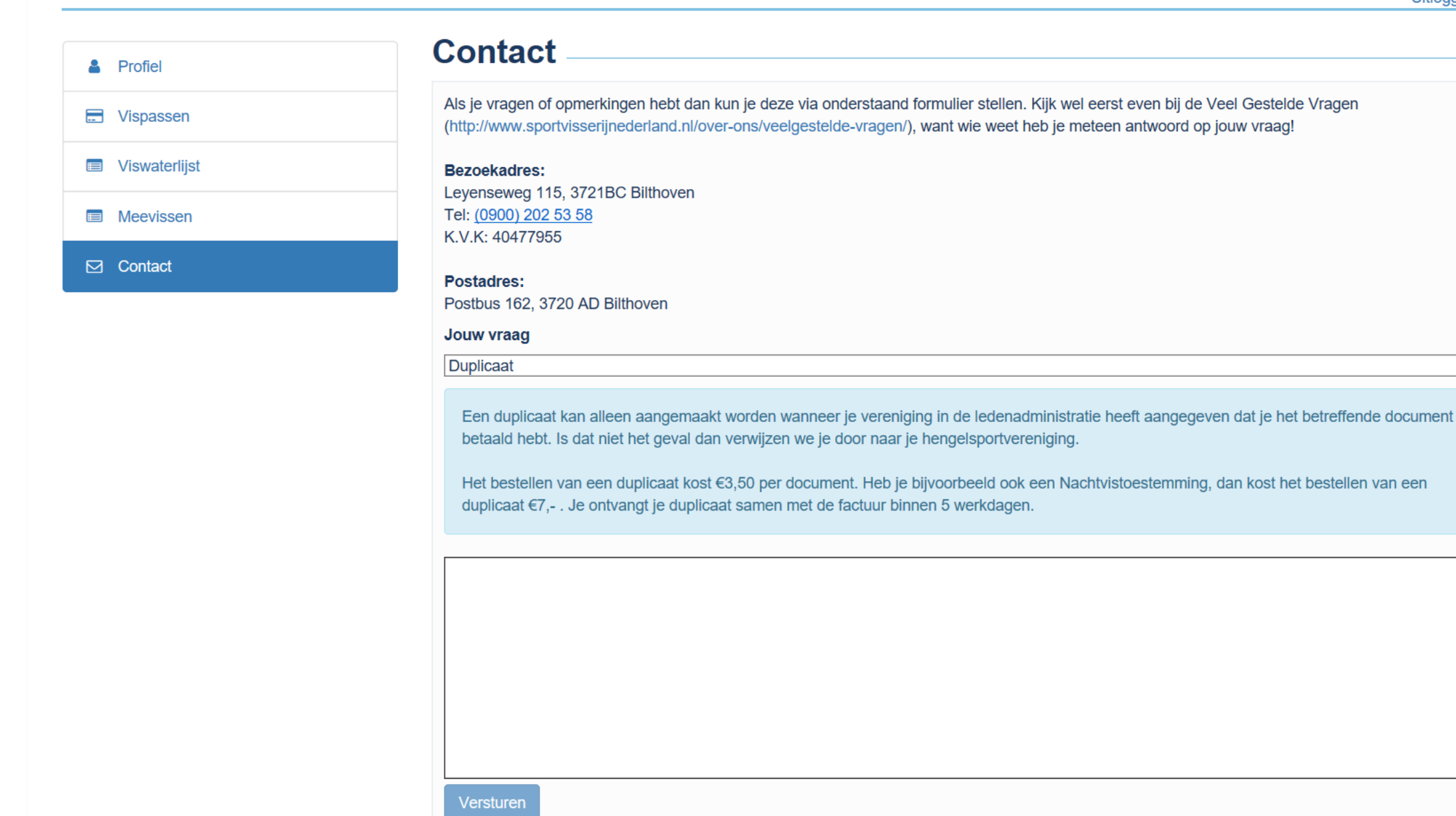

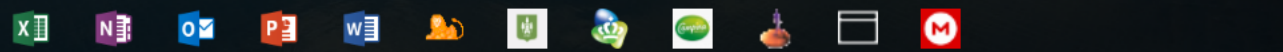

# **Opzeggen Vispas**

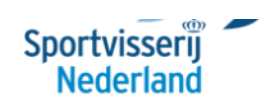

**Uitloggen** 

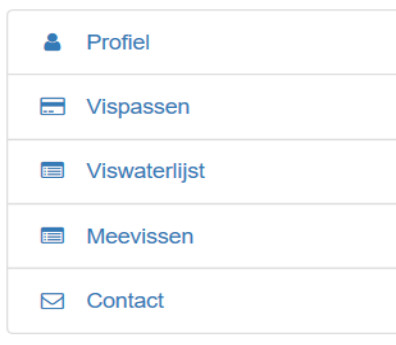

#### **Opzeggen visdocument**

Via onderstaand formulier is het mogelijk om aan te geven dat je je lidmaatschap (de VISpas) wilt beëindigen. De VISpas is het bewijs van lidmaatschap van de vereniging, die voorop de VISpas staat gedrukt.

Let op: de VISpas is geldig gedurende het lopende kalenderjaar. Het opzeggen van de VISpas voor het komende kalenderjaar moet vóór 1 oktober van het lopende jaar gebeuren. De datum van versturen van onderstaand formulier is hierbij van toepassing. Zeg je later op, dan gaat je opzegging in vanaf het volgende kalenderjaar. Je dient je contributie voor het lopende jaar te voldoen.

Je wilt het volgende visdocument opzeggen:

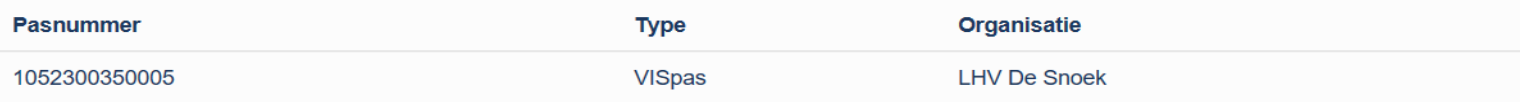

### **Reden**

Nadat je het formulier hebt ingevuld, ontvang je een automatische bevestiging per mail en wordt de opzegging verwerkt in de ledenadministratie. In sommige gevallen wordt dit (via Sportvisserij Nederland) door de betreffende vereniging zelf verwerkt en kan dat wat langer duren.

Maak een keuze

Geef hieronder eventueel extra toelichting

## Visplanner

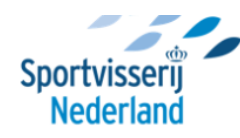

Uitloggen

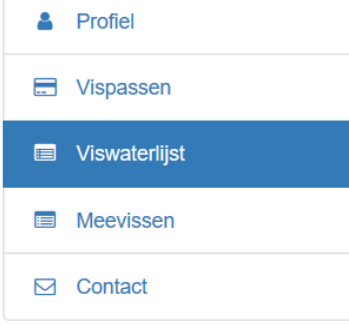

#### **Instellingen**

#### VISplanner: jouw digitale viswaterlijst

De VISplanner is in combinatie met de VISpas wettelijk geldig als toestemming om in de wateren die in de Gezamenlijke Lijst van Nederlandse Viswateren, de Aanvullingslijst en in de waterlijst van uw vereniging staan, te mogen vissen. Waterlijsten hoeven dus niet meer mee naar de waterkant. Controleer voordat je gaat vissen altijd of het water waar je wilt gaan vissen in de VISplanner staat en blauw kleurt met jouw VISpasnummer. Met de VISplanner kun je beter op kaart zien waar je mag vissen, ben je meteen voorzien van updates van nieuwe wateren, en worden tegelijkertijd kosten bespaard en het milieu gespaard. Gebruik de schakelaar om aan te geven of je de lijst digitaal wilt ontvangen.

De papieren lijsten zijn op veel plekken via de hengelsportzaak verkrijgbaar en na te bestellen via onze webwinkel: http://www.sportvisserijnederland.nl/webwinkel/boeken-en-gidsen/

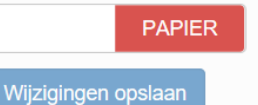

**VISplanner App** 

Met de VISplanner App check je eenvoudig en direct aan de waterkant met je smartphone of je er mag vissen of niet, op basis van jouw eigen VISpas. Inclusief alle benodigde informatie van viswateren. Ook vind je er op de Google Maps kaart allerlei visserijvoorzieningen als trailerhellingen, visstekken, hengelsportzaken en meer.

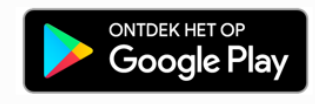

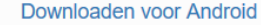

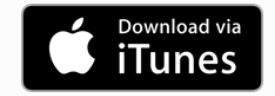

Downloaden voor iOS

### Meevissen

Uitloggen

### & Profiel **E** Vispassen **E** Viswaterlijst

**E** Meevissen

-----------

 $\bowtie$  Contact

### **MeeVIStoestemming bestellen**

Gebruik onderstaand formulier om een MeeVIStoestemming aan te vragen en iemand gratis een dag met jou mee te laten gaan vissen. Kijk voor de voorwaarden en meer informatie op www.meevistoestemming.nl.

Let op: bestel alleen als je zeker weet met wie en welke dag je samen gaat vissen. Je kunt maximaal drie keer bestellen en alleen met drie verschillende mensen. Iemand kan slechts één keer meevissen, daarna zal deze persoon zelf een VISpas moeten aanschaffen.

MeeVIStoestemmingen die eenmaal zijn aangemaakt zijn niet inwisselbaar! Bestel direct hieronder een gratis MeeVIStoestemming:

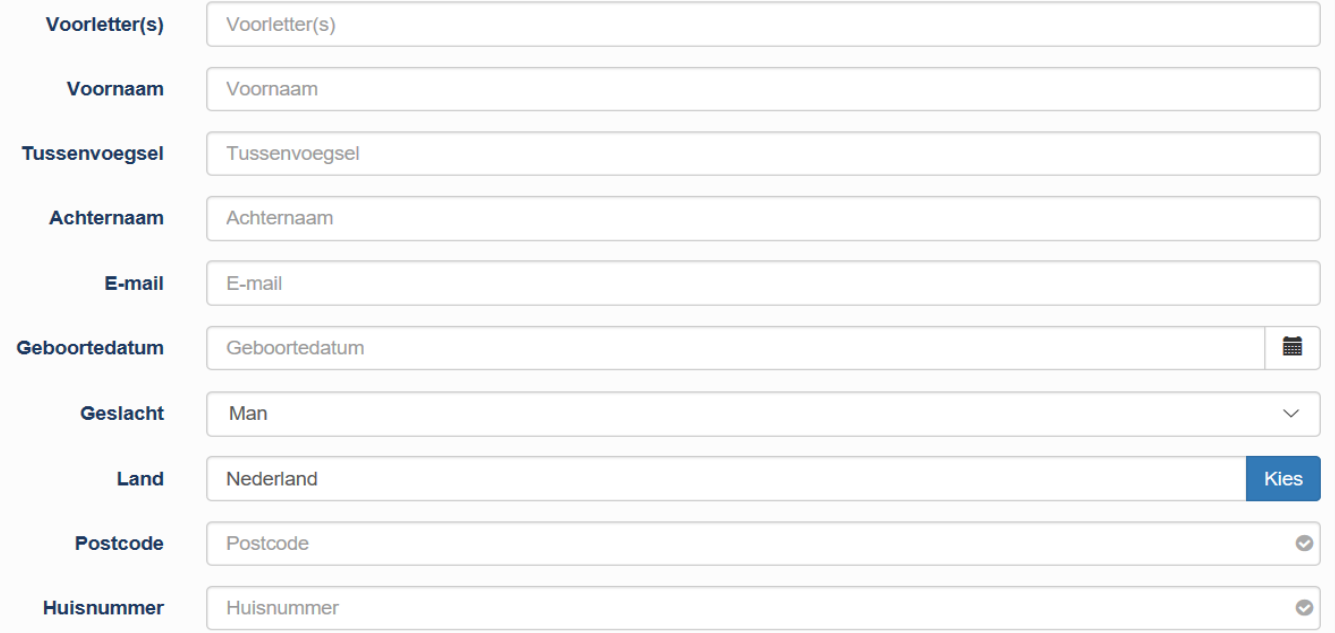

## Contactformulier

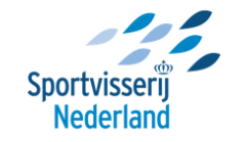

Α

 $\blacksquare$ 

 $\blacksquare$ 

 $\blacksquare$ 

 $\Box$ 

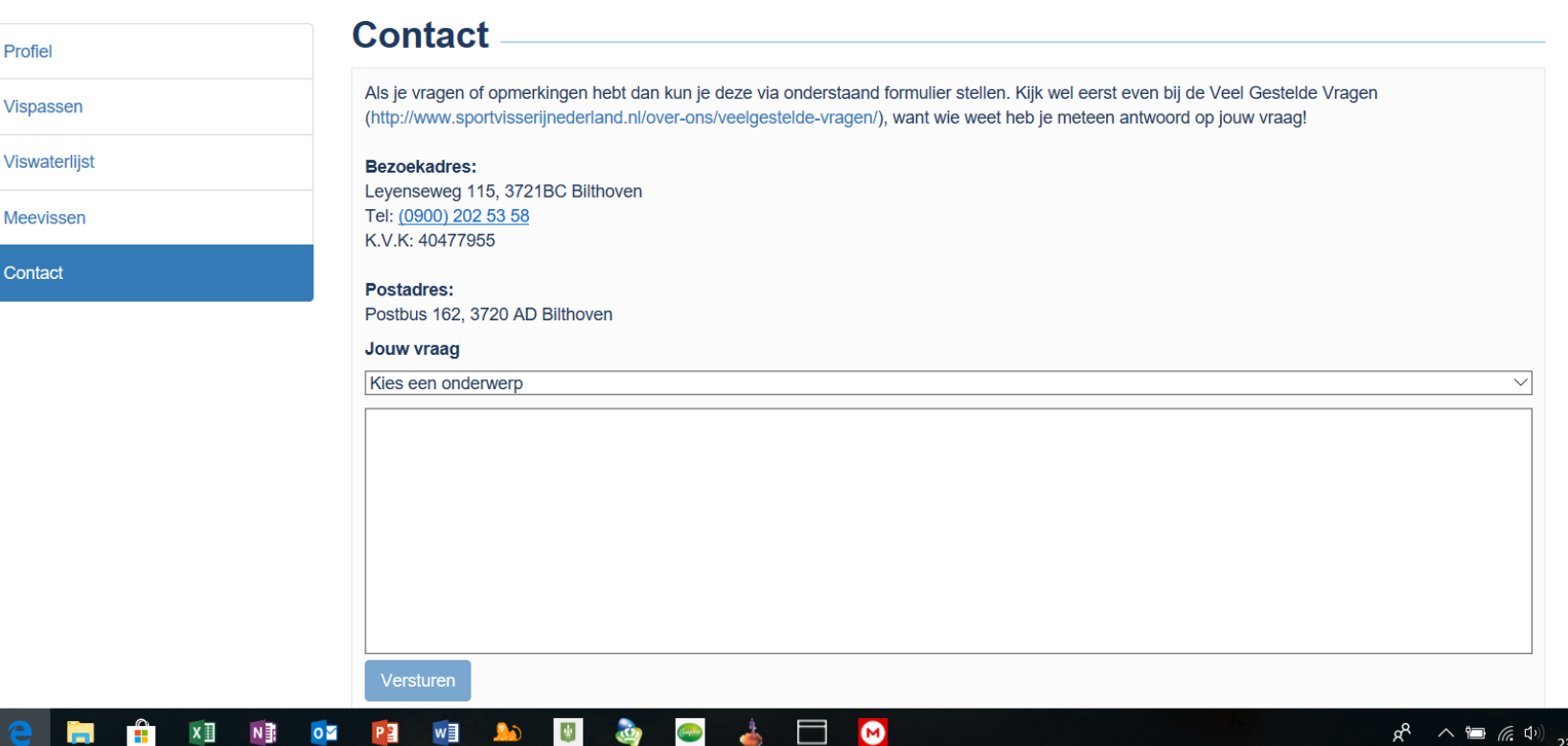

Uitloggen

# HEEL VEEL SUCCES!

Voor vragen mag u altijd contact opnemen met H.J.Bruins@hetnet.nl